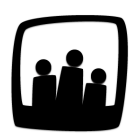

## **Comment recevoir les demandes de congés par email ?**

Laura est devenue responsable d'équipe : comment faire en sorte qu'elle soit prévenue par email lorsqu'un membre de son équipe fait une demande de congés ?

- Tout d'abord, rendez-vous dans **Configuration** → **Paramétrage**.
- Assurez vous que la clé de paramétrage **email\_auto** soit bien activée.
- Rendez-vous ensuite sur **Configuration** → **Utilisateurs**.
- Sélectionnez la personne concernée en cliquant sur son **nom**.
- Sur la page **Modifier les paramètres de ...**, indiquez quels sont les membres de son équipe grâce aux petites flèches.

Le tour est joué ! Elle recevra désormais les demandes émanant de chacun d'eux.

Dans notre exemple, Laura recevra par email les demandes de congés d'Alexia et Gérard et son responsable, Alain, recevra les siennes.

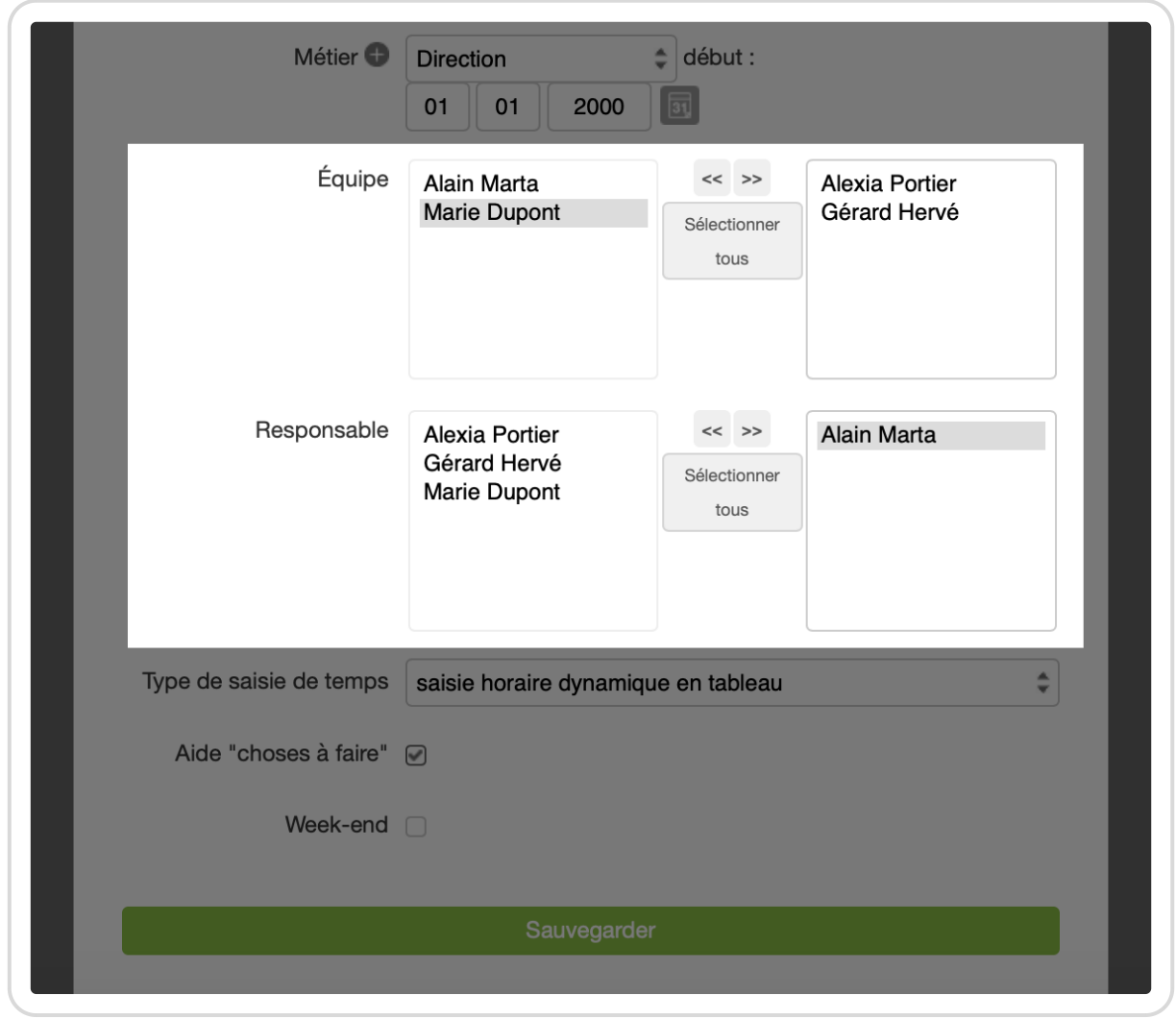

Configurer les responsables

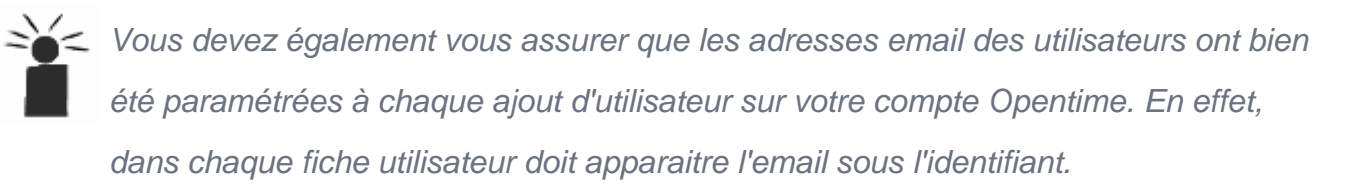

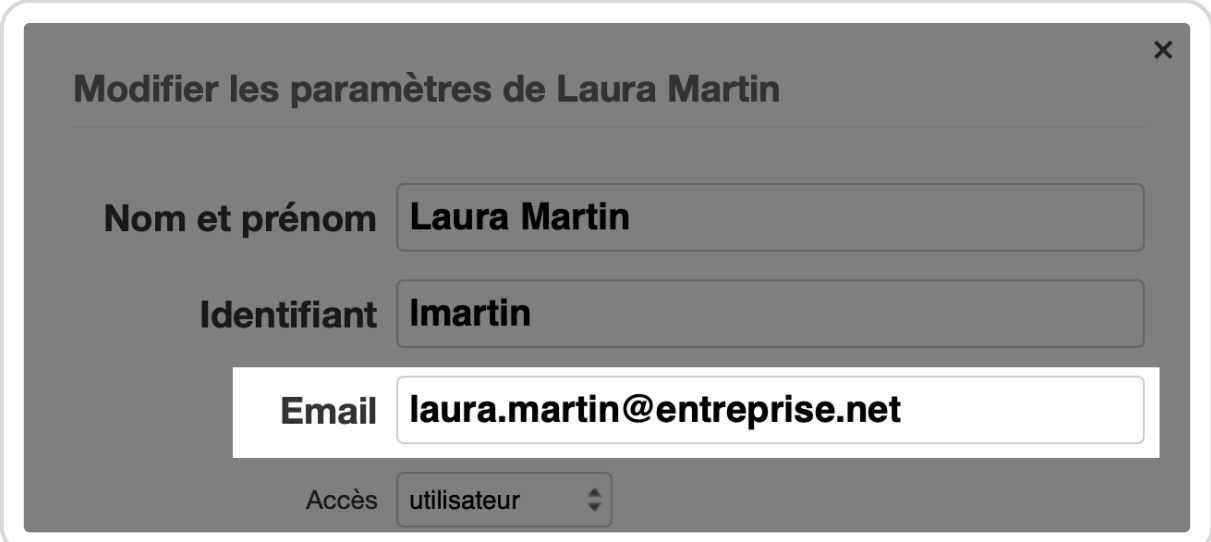

Enregistrer une adresse mail pour chaque utilisateur

Extrait de l'aide en ligne du site [Opentime.fr](http://opentime.fr/)

Pour plus d'infos, contactez l'équipe Opentime à [support@opentime.net](mailto:support@opentime.net) ou au 03 20 06 51 26